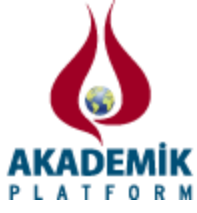

# **Trafik Yoğunluğunun Veri Görselleştirme Yöntemi ile Gerçek Zamanlı İzlenmesi İçin Yeni Bir Sistem Yaklaşımı**

\*1Serkan Dereli, 2 İsmail Öylek <sup>1,2</sup>Computer Technology Department, Sakarya Vocational School Sakarya University

## **Özet**

Günümüzde teknolojik araçların ziyadesiyle gelişmiş olması münasebetiyle büyükşehirlerin hemen hemen tamamında trafik sisteminin izlenmesi için değişik altyapıların kurulmuş olması bir gerçektir. Çünkü güvenlik, negatif bir durumda hemen müdahale, trafik akışının duraksamadan devam etmesi gibi nedenlerden dolayı bu sistemler büyük önem arz etmektedir. Ancak daha küçük şehir ve ilçelerde bu sistemlerin kurulumu yüksek maliyetinden dolayı çok daha zor hale gelmektedir. Ayrıca insanoğlu görsel öğeleri daha çabuk algılayıp ve ayırt eder. Bu nedenle verilerin görselleştirilmesi de büyük önem taşımaktadır. Bu çalışmada maliyeti nispeten düşük ve basit bir yöntemle trafik yoğunluğunun gerçek zamanlı olarak izlenebilmesi için yeni bir sistem geliştirilmiştir. Ayrıca veriler veritabanında uzun süreli saklanabileceğinden dolayı aylık, yıllık gibi analizler yapılabilecektir.

Anahtar Kelimeler: Gerçek zamanlı izleme, veri görselleştirme, trafik yoğunluğu, veri toplama, görüntü işleme

#### **Abstract**

Nowadays, because of today's technology is very advanced, various subsystems to monitor the traffic in most metropolitan systems are available. Because security, to immediately intervene in a negative situation, for reasons such as traffic flow to continue without hesitation, these systems are of paramount importance. However, installation of these systems in smaller cities and towns are becoming more difficult due to the high cost. In addition, visual elements are detected more quickly and are distinguished by humans. Therefore, it is of vital importance to visualize data. In this study, a new system of relatively low cost and simple method for monitoring traffic in real time has been developed. Also, data can be supplied for a long time in the database. Thus queries can be performed retrospective such as hours, daily, monthly and yearly.

Keyword: Real-time monitoring, data visualization, traffic jam, data collecting, image processing

### **1. Giriş**

Büyük ve kalabalık şehirlerin günümüzdeki en önemli problemlerinden biri de trafiktir. Çünkü trafik, insanların seyahat sürelerini uzatmakta, hava kirliliğini artırmakta, gereksiz fazla yakıta sebebiyet verdiğinden para bakımından israfa yol açmakta, trafikteki keşmekeşliğe ve karmaşıklığa sebebiyet vermektedir. Bunu önlemenin yöntemlerinden biri de anlık olarak trafik yoğunluğunu izleyerek sürücüleri farklı güzergâhlara yönlendirmektir. Bu çalışmada; belli zamanlarda kameradan alınan bir görüntüye, görüntü işleme tekniklerini uygulayarak araç yoğunluğunu elde ettikten sonra bunun görsel şeklini otomatik olarak insanların izleyebilecekleri hale getirmektedir.

Geleneksel trafik yoğunluğu izleme sistemlerinde, yol üzerindeki değişik sensörlerden bilgi alınarak onların birleşiminden bazı hesaplamalar yapıp gerekli bilgiler elde edilmektedir [1]. Bu izlemeyi birkaç önemli noktadan birden yaparak sistemin doğruluğunu artırmaktadırlar. İzleme araçları yerine göre bazen radar veya bazen indüksiyon bobiler olabilmektedir [2]. Bu yöntemle sistemin doğruluğu artmakla beraber, hem sistemin karmaşıklığı hem de maliyeti yükselmektedir. İşte bu çalışmada bu sorunların önüne geçilerek daha basit ve maliyet bakımından daha ucuz bir sistem elde edilmektedir.

Veri görselleştirmesi, veri setlerini sunmak için görsel kanallar kullanır. Verinin daha kolay ve hızlı bir şekilde anlaşılabilmesi, analizinin yapılabilmesi ve değişik tipteki veri tiplerini uygun şekilde sunmak için bu görsel kanallara dönüştürürler. Veri görselleştirmenin bu avantajını kullanabilmenin yolu da insanların kullanabileceği bir görsel arabirim sayesinde bu verilerin sunulmasıdır. Bilimsel görselleştirme, bilgi görselleştirmesi ve görsel analiz veri görselleştirme de üç önemli alandır. Trafik veri setleri genellikle yüksek boyutludur bu yüzden bu verileri kullanmak ve sunmak için bilgi görselleştirmesi ve görsel analiz alanları kullanılmaktadır [3].

### **2. Literatür Tarama**

Zuchao Wang ve arkadaşları [4] çalışmalarında GPS teknolojisi yardımıyla yörünge tabanlı bir sistemle trafik sıkışıklığının görsel analizi için interaktif bir sistem geliştirmişlerdir. GPS yörüngelerini trafik yoğunluğu bilgilerini kullanarak elde etmişlerdir. Elde edilen bilgilerle yol ağlarını karşılaştırmışlar ve bu sayede trafik akış hızını ölçebilmişlerdir. Bu göstergeleri görsel bir grafik ile de son kullanıcılara sunabilmişlerdir.

Hsieh ve Wang [5] ise çalışmalarında yollarda kurulu bulunan ve araç akışını, ortalama hızlarını ve trafik yoğunluğunu elde etmek amacıyla kullanılan video tabanlı araç detektörlerini kullanarak elde edilen bilgilerin görsel analizlerini yaparak son kullanıcı için anlamlı hale getirmişlerdir.

Brendan Tran Morris ve arkadaşları yaptıkları çalışmalarında [6] video vasıtasıyla aldıkları görüntülerden sadece trafik yoğunluğunu elde etmemişler aynı zamanda görüntü işleme teknikleri temelli bir sistemle ortalama trafik yakıt ekonomisini, CO2 (sera gazı etkisi), CO (hava kirliliği), HC (hidro karbon) ve NOx emisyonlarını da hesaplamışlardır. Çünkü hava kalitesini birinci derece etkileyen en önemli faktörün ulaşım sistemlerinin sebep olduğu hava kirliliği olduğunu özellikle çalışmalarında vurgulamışlardır. Ancak emisyon hesaplama işlemi için araçların karakteristik bilgilerini elde etmenin zorluğundan dolayı araçları sınıflandırarak (otomobil, kamyonet, tır, gibi) ortalama bir hesaplama işlemi gerçekleştirmişlerdir.

Hyoyoung Kim ve arkadaşları yaptıkları çalışmada [7] uzun metinlerin anlaşılabilirdik ve okunabilirliğini artırmak maksadıyla belli anahtar kelimelerle metni görselleştirme yoluna gitmişler ve bu amaçlarına büyük oranda ulaşmışlardır. Böylece bir metnin görsel analizine bakarak anlaşılabilirliğini 1 ile 5 arasında derecelendirmişlerdir. 1, en kolay ve 5, en zor şeklinde derecelendirme yapmışlardır.

### **3. Örnek Sistem Tasarımı**

#### *3.1. Sistemin Amacı*

Bu çalışmada temel alınan sistem Şekil 1'de gösterilmektedir. Bu sistemde, şehrin herhangi bir noktasında bir kameradan alınan görüntülerin analiz edilmesini, analiz neticesinde elde edilen araç sayılarının veritabanına aktarılmasını ve bu verilere kullanıcıların internet üzerinden herhangi bir platform vasıtasıyla ulaşmaları için gerekli altyapıyı tarif etmektedir. Zaten hali hazırda pek çok belediye şehrin belli noktalarından görüntü çekmektedir. Dolayısıyla burada anlatılan sistemin sıfırdan kurulmasından ziyade, bu noktalardan elde edilen görüntülere uygulanması son derece kolaydır.

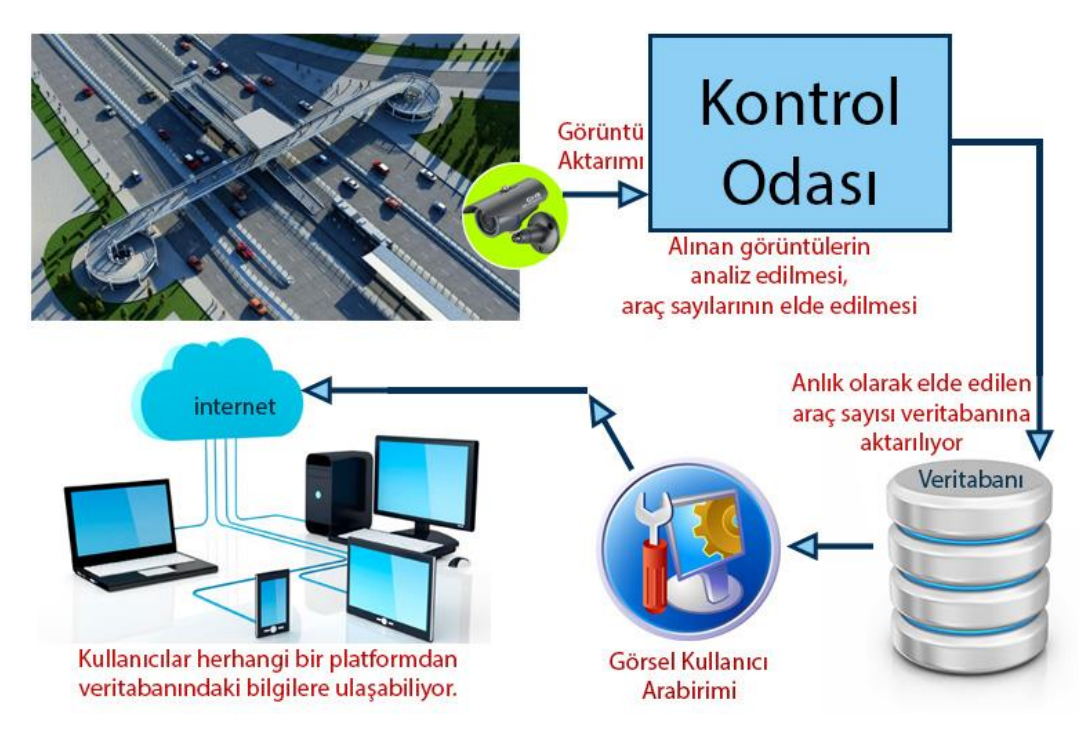

**Şekil 1.** Örnek Sistem Tasarımı

### *3.2. Sistemin Öğeleri*

Şekil 1'de gösterilen sistemde "Kontrol Odası" hali hazırda şehrin belli noktalarındaki kameralardan elde edilen görüntülerin izlendiği ve verilerin depolandığı noktadır. Burada bahsi geçen sistemde ayrıca görüntüler analiz edilerek araç sayısı elde edilerek bu sayının veritabanına aktarılması işlemi gerçekleştirilmektedir. Görüntünün analiz edilmesi görüntü işleme teknikleri ile yapılmaktadır.

"Veritabanı", görüntünün analiz edilmesi işlemi ile elde edilen verilerin tarih ve saat bazlı olarak uzun süreli kaydedildiği ortamdır. Veritabanı kullanılmasının en önemli avantajı, günümüzde hemen hemen bütün platformların ortak erişim sağladığı ve veriler arasındaki ilişkilerin hızlı ve kolay bir şekilde sorgulandığı ortam olmasıdır. Veriler burada uzun süreli saklanarak, görsel analizlerin yıllık, aylık ve saatlik olarak trafik yoğunluğunun geçmişe dair sorgulamalarının yapılmasını sağlamaktadır.

"Görsel Kullanıcı Arabirimi", bir web yazılımı olarak geliştirilen, veritabanında ki verilerin görsel olarak analizinin yapıldığı ve kullanıcıların herhangi (bilgisayar, tablet, akıllı telefon) bir teknolojik aygıtlarını kullanarak online olarak erişim sağladıkları yazılımdır.

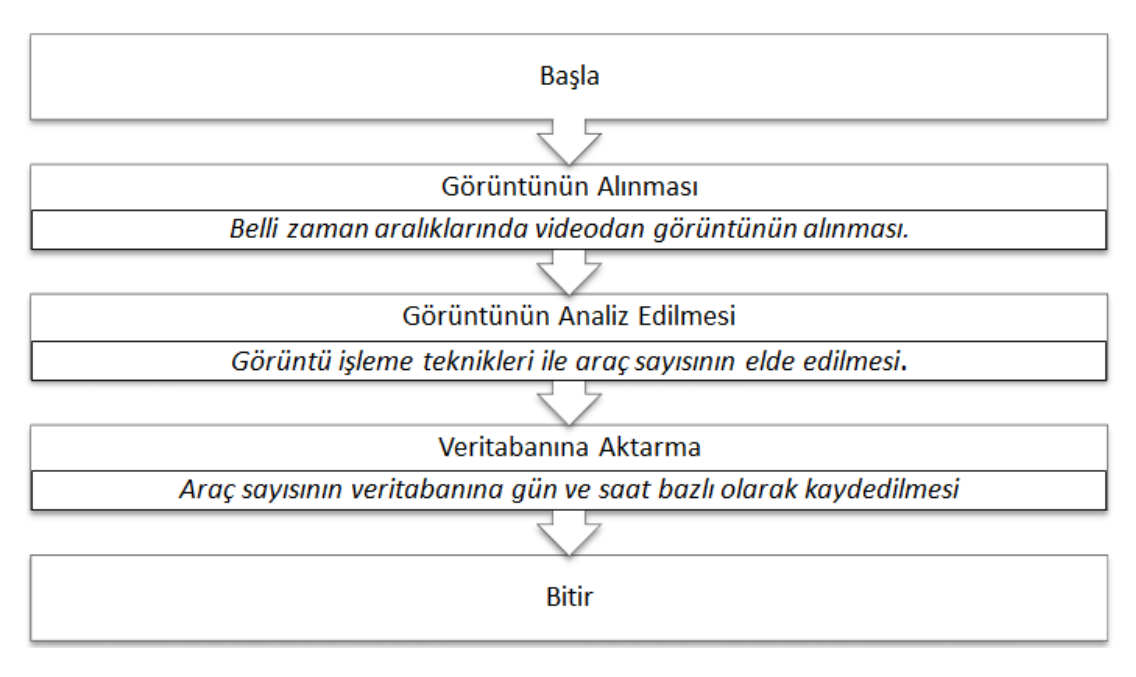

### *3.3. Sistemin Çalışma Şeması*

**Şekil 2.** Sistemin akış şeması

Şekil 2'de bu çalışma için tasarlanan örnek sistemin çalışma şeması görünmektedir. Genel itibariyle beş adet adımdan oluşmaktadır. Görüntünün alınması işlemi, sadece tekbir video karesinin alınması demektir. Duruma göre 1 dakikada 1, 2 dakikada 1 veya 5 dakikada 1 kare alınır ve o kare ile işlem yapılır. Çünkü her karede işlem yapmak hem gereksizdir, hem de kaynakların çabuk tıkanmasına sebep olacaktır. Ne kadar sürede 1 kare alınacağına tamamen kameranın bulunduğu yol güzergâhı dikkate alınarak karar verilir. Örneğin güzergâhta bir kavşak varsa kavşağın toplam zamanı kadar sürede bir kare alınabilir. Ya da güzergâhta bir trafik lambası varsa o lambanın zamanı kadar süre beklenebilir. Eğer güzergâhta ne bir trafik lambası ne de bir kavşak yok ise bu durumda yerine göre 5 dakikada 1 kare de alınabilir. Çünkü bu durumda yoldaki ortalama araç sayısı çok fazla değişmeyecektir.

### *3.4. Görüntü Analiz İşlemleri*

Resim 1'de göründüğü gibi videodan alınan bir görüntü karesinin analizi genel manada dört adımda gerçekleştirilmektedir. Bu adımlarda yapılan işlemler şunlardır:

o Görüntü-1: Videodan herhangi bir zamanda alınan anlık görüntü karesi.

o Görüntü-2: Görüntü-1'den arka planın çıkarılması işlemi. Böylece sadece araçlar görüntüde net hale gelecektir.

o Görüntü-3: Görüntü burada belli bir eşik değerine göre Binary formata dönüştürülmüştür. Bu eşik değerinin üzerindeki pikseller beyaz, diğer pikseller siyah görünmektedir.

o Görüntü-4: Görüntü-3'te ekranda beyaz olarak kalan bölgeler sayılarak, görüntüdeki araç sayısı belirlenmektedir

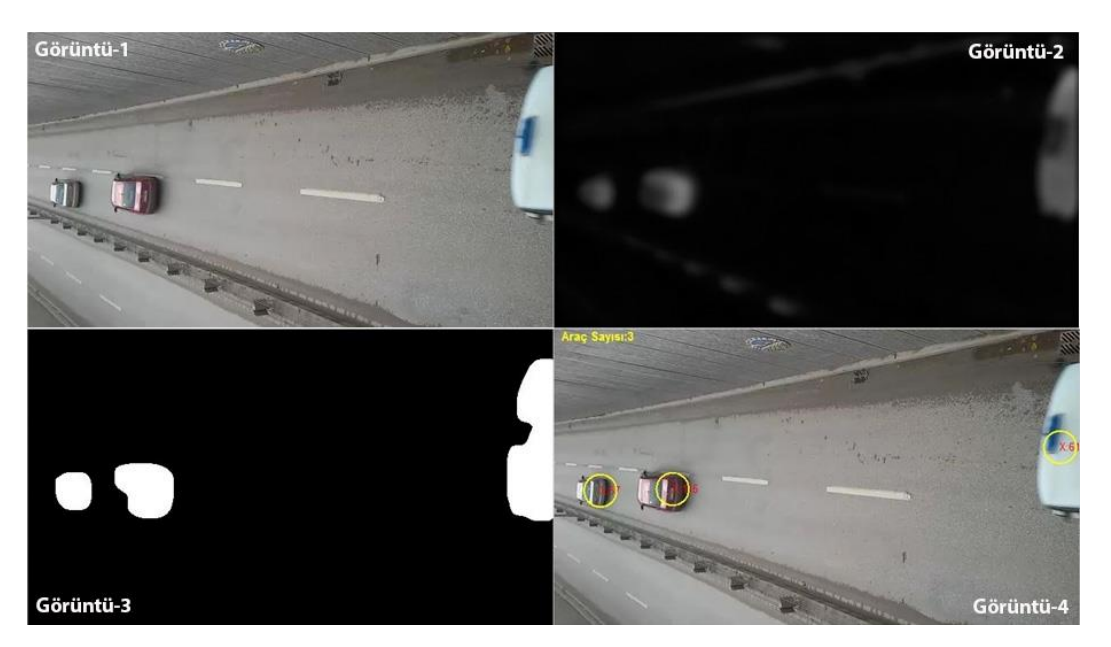

**Resim 1.** Görüntü analiz işlem adımları

### *3.5. Tasarlanan Sistemin Testi*

Bu çalışma için tasarlanan sistemin testi için Sakarya Büyükşehir Belediyesi Mobese Sistemi'nden elde edilen bir video kullanılmıştır. Videodan görüntü karelerini almak, onları görüntü işleme tekniklerine göre işlemek ve sonuçları internette aktif olarak bulunan Sql Server veritabanına kaydetmek için Labview yazılımı kullanılmıştır. Günümüzde mühendisler, araştırmacılar ve bilim adamları alanlarındaki çalışmalar için geliştirdikleri dinamik sistemlerinin simülasyonu ve sinyal analizlerinde yaygın şekilde MatLab ve LabView yazılımlarını tercih ederler [8].

Görüntü işleme konusunda özellikle "Vision Assistant" arabirimi sayesinde kolay bir şekilde görüntüler üzerinde işlem yapma imkanı sağlamaktadır. Çünkü herhangi bir kodlama yapmadan görsel olarak sunulan seçenekleri kullanarak görüntü işleme ile ilgili hemen her ileri seviye işlemi yapmak mümkündür [9].

Labview, Laboratory Virtual Instrument Engineering Workbench kelimelerinin kısaltılmasından elde edilen bir isimdir gerçek zamanlı veri almak için kullanılan bir program olup veri alma işlemi hızlı ve kolay olduğu için tercih edilmiştir [10]. Bu programda, içinden veri akan hatlar yardımıyla fonksiyonel noktaları birbirine bağlayarak bir grafik gösterim

üzerinden program yapılmaktadır. Geleneksel programlama dilleri ile haftalar veya aylar içerisinde yazılabilecek olan programlar, LabVIEW kullanılarak saatler içerisinde tamamlanır. Çünkü LabVIEW, verileri analiz etmek, ölçümlerini almak ve sonuçlarını kullanıcıya sunmak için özel olarak geliştirilmiştir. LabVIEW ayrıca gelişmiş bir grafiksel kullanıcı ara yüzeyine sahiptir ve böylece işiniz oldukça kolaylaşır. LabVIEW; simülasyonlar, fikirlerin sunumu, genel programlama ve hatta temel programlama özelliklerini öğretmek için kullanılabilir [11].

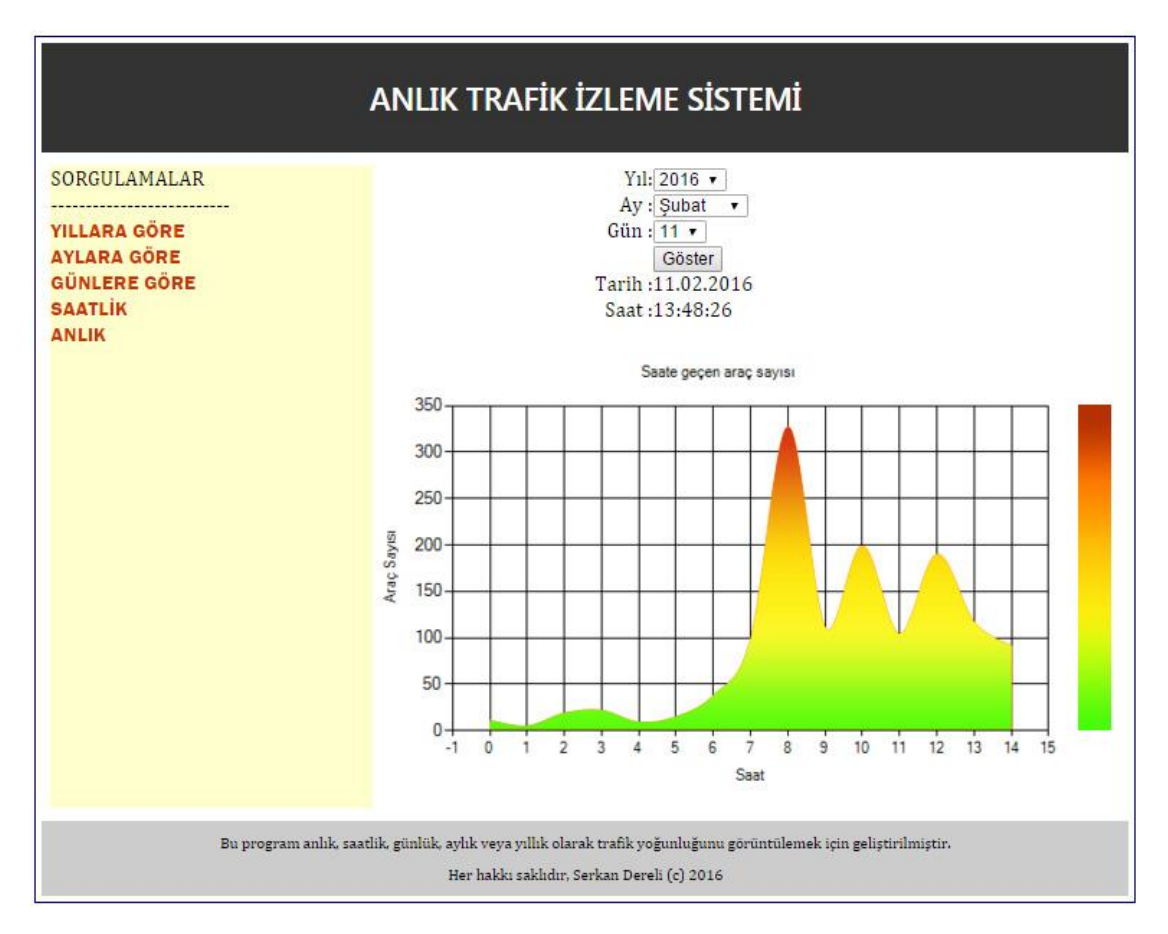

**Resim 2.** Kullanıcı arabirimi ekran görüntüsü

Yukarıda Resim 2'de bu çalışma için tasarlanan sistemde son kullanıcıların gidecekleri güzergâhtaki anlık trafik yoğunluğu bilgisini alabilmeleri için kullandıkları arabirimin ekran görüntüsü yer almaktadır. Bu ekranda göründüğü üzere kullanıcı sisteme 11 Şubat 2016 ve saat 13.48 de ulaşmış ve o güzergâhtaki araç yoğunluğunun yeşil bölgeye denk geldiği görünmektedir. Bu ekrandan istenirse geçmişe yönelik olarak da sorgulamalar yapılabilir. Örneğin o gün içinde ki saat 08.00 de geçen araç sayısının 300'ün üzerinde olduğu görünmektedir. Bu da o saatlerde güzergâhın yoğunlaşmış olduğunu göstermektedir. Sorgulamalar yıllara, aylara ve günlere göre de sorgulamalar yapılabilmektedir.

Yapılan bu testte yeşil, sarı ve kırmızı bölgelerin hangi araç sayısına denk geldiği videodaki rasgele seçilen 3 farklı saat dilimindeki bütün araçların sayılması ile belirlenmiştir. Bu konuda ayrıntılı bilgiler Tablo 1'de gösterilmiştir.

| Saat      | Gerçek Araç                     | Sistemde | Doğruluk | Ortalama     | Yoğunluk |
|-----------|---------------------------------|----------|----------|--------------|----------|
| Dilimi    | Say <sub>1</sub> s <sub>1</sub> | Ölçülen  | Orani    | $Hiz$ (km/s) |          |
| $7 - 8$   | 459                             | 324      | %70,58   | 36           | Az Yoğun |
| $11 - 12$ | 231                             | 196      | %84,84   | 53           | Akici    |
| $17 - 18$ | 643                             | 401      | %62,36   | 29           | Yoğun    |

**Tablo 1.** Geliştirilen sistemle elde edilen bilgilerin karşılaştırılması

Tabloda rasgele seçilen zaman dilimleri karşılaştırılmıştır. Tabloya göre araç sayısı arttıkça sistemin doğruluk oranının azaldığı görünmektedir. Bunun en önemli nedeni, arka arkaya gelen araçların görüntü işleme teknikleriyle ayrıştırılmasının zor olması ve iki aracın tek araç gibi algılanmasıdır.

Tabloda "Az Yoğun" olarak tanımlanan satırda ortalama hızın 36 km/s oluğu görünmektedir. Geliştirilen örnek sistemde bu bölgenin "Açık Kırmızı" renkle gösterilmesi sistemin doğru olarak çalışmasına en güzel örnektir.

## **4. Sonuçlar**

Bu sistem maliyeti son derece düşük, ölçeklenebilir, hızlı, tamamen güvenilir, doğruluğu yüksek ve herhangi bir fiziksel temas ve üçüncü şahısların müdahalesi gerekmeden bilgileri depolayan bir sistemdir. Bilgilerin depolandığı sistem yine bir bilgisayar ortamı olduğu için online olarak da verilere ulaşılabilmektedir. Görüntü işleme tekniklerinin belli zaman aralıklarında alınan görüntü karelerine uygulanması bilgisayar kaynaklarının verimli bir şekilde kullanılmasını sağlamakta ve kaynak tüketiminin önüne geçmektedir. Gerek görüntülerin alınması, gerekse de alınan görüntülerin analiz edilerek araç sayısının belirlenip veritabanına kaydedilmesi işlemlerinin otomatik olması, insan kullanımından kaynaklanan olası hataların önüne geçmekte ve böylece sistemin doğruluğu artmaktadır.

Günümüz akademik çalışmalarında veri boyutlarının artması münasebetiyle verilerin anlaşılabilirliğini artırmak ve hızlandırmak adına veri görselleştirmesi yeni bir araştırma alanı olarak karşımıza çıkmış bulunmaktadır. Bu sistemde bu alanında kullanılıyor olması sistemin diğer önemli bir avantajıdır.

Verilerin saklandığı ortamın pek çok platform için erişilebilir bir ortam olması, geliştirilen kullanıcı ara yüzünün web tabanlı olması ve bu münasebetle 7 gün 24 saat erişiminin olması sistemin pek çok büyükşehirde kullanılan MOBESE sistemine yakın önemli bir göze çarpan özelliğidir.

Piyasada kullanılan ve maliyeti yüksek olarak ön plana çıkan sistemler trafik sisteminden verileri almak için kameraların yanı sıra birkaç sensör birden kullanmakta ve bu sayede araçların ortalama hızı, emisyon tüketimleri gibi pek çok bilgiyi de analiz edebilmekteler. Bu sistemlerle karşılaştırıldığında ölçülen trafik yoğunluğunun doğruluk oranının onlara göre daha düşük olmasına karşın alınan görüntülerin netliğine bağlı olarak %60 - %70 arasında değişmektedir. Bu da sistemin kullanışlılığının bir göstergesidir.

Bu sistem sayesinde, aynı zamanda veritabanında yapılan küçük bir değişiklikle aynı anda birden fazla kameradan alınan bilgiler analiz edilebilmektedir. Yani çalışmanın komple bir Mobese sistemi için SCADA sistemine dönüşmesi yine maliyeti düşük ve çok daha kolaydır. Bu manada kullanılan LabView yazılımı paralel işlem yapma yeteneğinden dolayı işlem sayısı veya kamera sayısı arttıkça tıkanma, kilitlenme gibi olumsuz etkilerden uzak kalacaktır. Bu da tasarlanan sistemin en önemli avantajlarındandır

### **Kaynaklar**

- [1] Media D, Machay J. How does google detect traffic congestion? chron.com, [Çevrimiçi] [Alıntı Tarihi: 29 Ocak 2016.] http://smallbusiness.chron.com/googledetect-traffic-congestion-49523.html.
- [2] Krogh B, Andersen O, Torp K. Trajectories for novel and detailed traffic information, ACM SIGSPATIAL International Workshop on GeoStreaming, 32-39, s.l. 2012.
- [3] Chen W, Guo F, Wang F. A Survey of Traffic Data Visualization, IEEE Transactions On Intelligent Transportation Systems, 6, s.l. 2015.
- [4] Wang Z, Lu M, Yuan X, Zhang J, Wetering H. Visual Traffic Jam Analysis Based on Trajectory Data, 13, s.1. IEEE Computer Society, 2013.
- [5] Hsieh C Y, Wang Y S. Traffic situation visualization based on video composition, Computers ve Graphics, Cilt 54, 2015.
- [6] Morris B T, Tran C, Scora G, Trivedi M M, Barth M J. Real-Time Video-Based Traffic Measurement and Visualization System for Energy/Emissions, IEEE Transactions On Intelligent Transportation Systems, 2012.
- [7] Kim H, Park J W, Seo D. Readability Visualization for Massive Text Data, International Journal of Multimedia and Ubiquitous Engineering, Cilt 9. 241-248, 2014.
- [8] Tašner T, Lovrec D, Tašner F, Edler J. Comparison of LabView and Matlab for scientific research, Annals Of Faculty Engineering Hunedoara International Journal Of Engineering, 15584/2673, Hunedoara, 2012.
- [9] NI-IMAQdx User Manual. NI. [Çevrimiçi] 2006. [Alıntı Tarihi: 3 Şubat 2016.] http://www.ni .com/pdf/manuals/371970a.pdf.
- [10] Higa M L, Tawy D M, Lord S M. An Introduction to Labview Exercise for An Electronics Class, ASEE/IEEE Frontiers in Education Conference, 2002.
- [11] LabView Nedir, Dinam Kemaloglu. [Çevrimiçi] [Alıntı Tarihi: 05 Şubat 2016.] http://www.dinamkemaloglu.com/labview-nedir-ve-neler-yapilir.html